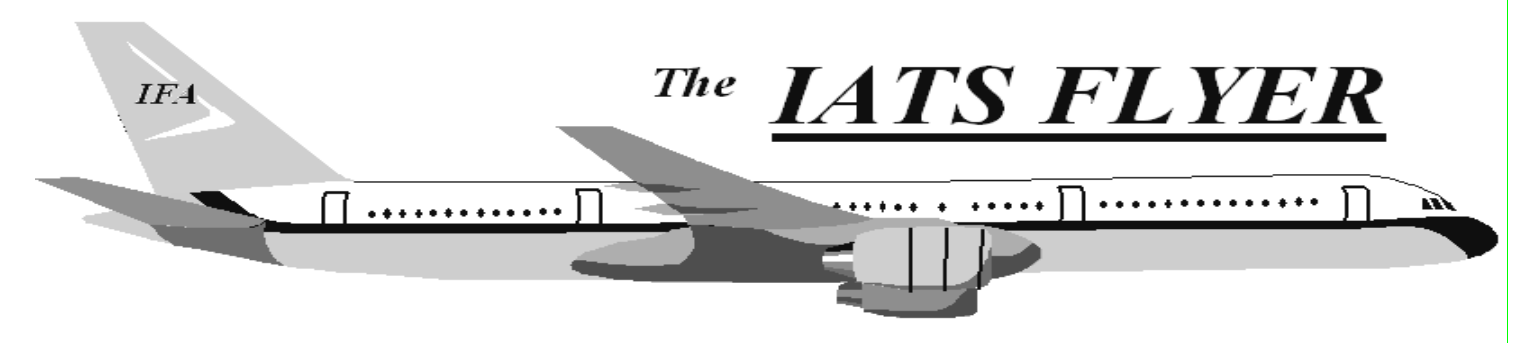

PLEASE DISTRIBUTE TO TRAVEL BRANCH SUPERVISORS AND EXAMINERS

#### **The Volume XXIII CONTRACTE:** Number 4 April 2021

## *CURRENT/FUTURE RELEASES*

**The IATS Help Desk only supports current version plus two, so all sites should be on at least IATS 7.2. Current version 7.3.0. IATS 7.3.1 will be the current release starting in late January or early February 2021.** 

## *EMERGENCY RELEASE*

IATS 7.3.1 will be mailed in late January or early February, 2021 to everyone. To install the IATS 7.3.1 software, follow the directions in the SVD731.PDF file found in C:\SVD731 folder on the accompanying CD. You must have IATS 7.3 installed first. If you have questions, contact the IATS Help Desk.

## *IATS Upgrades*

Each IATS release includes regulatory changes that modify certain entitlements. If you are not on the current version, you are paying our service members incorrectly on some entitlements. It strongly recommended that you upgrade immediately to the current version each time you receive it. Also, if any site is on an IATS version prior to 7.1.1, you are using a non-supported version of Sybase and that this a security violation. You need to upgrade immediately Contact the IATS Help Desk if you need the current software or assistance upgrading.

# *Database Backup and Move file for safe keeping:*

- 1. Log into Maintenance.
- 2. **Click** on **Database Backup**.
- 3. **Click** on **OK** on the screen that shows the backup path (Remember this if you want to save the backups, of the log files, so you can copy the file to another location when finished).
- 4. **Click** on **Yes,** if you want to back up your DB or **No,** if not.
- 5. **Click** on **OK** on the "Backup Complete" screen.
- 6. **Click** on **Exit** to close Maintenance.
- 7. Now move the backed-up database file off the server for safeguard in the event a system or network has a crash. If backup is done on standalone, move the backed-up database file off that PC to a different PC, DVD, tape, etc.

## *IATS Help Desk*

### **Contact the following to obtain assistance IATS-HELP-DESK**

**Email**: dfas.indianapolis-in.ztd.other.iatshelp-desk@mail.mil **Commercial: (317) 212-7718 DSN: 699-7718**

# Information about IATS 8.0

#### CAC Enabling:

In December 2020, a Travel Technical Message (TTM) was sent asking each site to select Enable CAC on the Configuration screen under Maintenance.

After enabling CAC, if your users receive the error message "The account you have attempted to access is associated with a CAC card different from the card currently in the reader. Please contact a system administrator for assistance.", please do the following:

- 1. Have a person with access to User Passwords and Privileges login to IATS
- 2. Click View
- 3. Click Maintenance
- 4. Expand Configuration/Base Parameters by click the + (Plus) sign
- 5. Click User Passwords and Privileges
- 6. Click on the User that receive the error message
- 7. Click the Reset CAC button next to CAC/Employee ID
- 8. Click Yes on the IATS Notification about resetting the CAC card ID
- 9. Click OK on the IATS Notification about the CAC card ID has been reset
- 10. Click Save
- 11. Click Yes (or OK) on any IATS Notification boxes that display
- 12. Click Exit
- 13. Click Done
- 14. Click OK on the IATS Notification about some changes will not take effect until the next Log In
- 15. Exit IATS
- 16. Ask the user receiving the error to try to login to IATS again

The user will be prompted to select a CAC when they login. They should select their AUTHENTICATION certificate.

# Please begin preparing for IATS version 8.0!

IATS 8.0 contains substantial changes and will be released later this year. The highlights of IATS 8.0 are:

- Requires the use of SQL Server instead of Sybase. DFAS-IT is looking at how this will impact sites with using Active Directory
- IATS will have full CAC authentication capabilities
- Prepares DFAS for moving to MilCloud

Given the significant changes, we would like to begin the conversations now regarding the use of active directory groups and what variation of SQL Server your site will need (Standard or Enterprise).

Please email us at dfas.indianapolis-in.ztd.other.iats-help-desk@mail.mil with the following information:

- The name of the POC at your site that we should work with in regards to these questions
- The contact information (email address and phone number(s)) for the POC
- Your site name
- The version of IATS you currently use
- The size of your current database

Thank you for your cooperation as we move to IATS 8.0!